### Kamerás megfigyelőrendszer tervezése

Készítette: Bencze Balázs

Konzulens: Molnár Károly, MIT

### Rendszertery

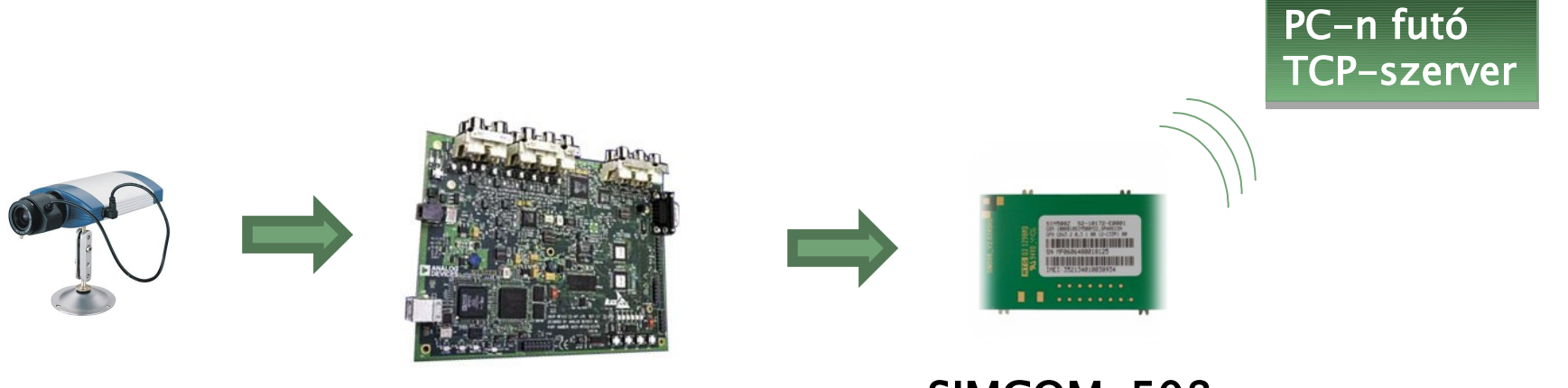

Kamera

#### Analog Devices BF533 EZ-Kit Lite

SIMCOM-508 fejlesztőkártya

- PAL videójel
- Videófolyam letárolása • JPEG kódolás
- Adatok küldése
- GPRS kapcsolaton

# SIMCOM-508

- ▸ Két modul egyben
	- GSM/GPRS modul
	- GPS modul
- ▸ "Tri-Band"
	- 900/1800/1900MHz
- ▸ Kommunikáció az eszközzel
	- Soros kommunikációs interfészen keresztül (UART)
	- "AT" parancsokkal
- ▸ Alacsony fogyasztás
- ▸ Akkumulátoros táplálás
	- Tápfeszültség 3,4 4,5 V

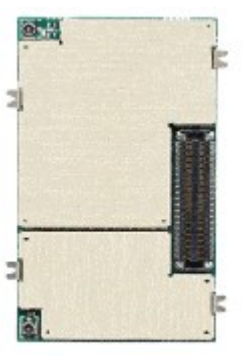

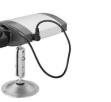

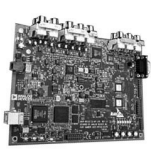

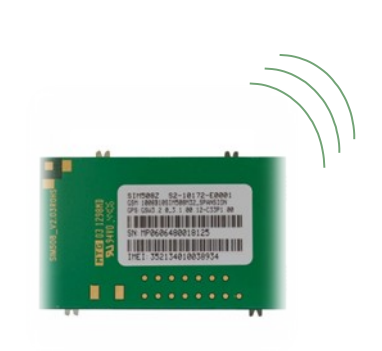

# AD BF533 EZ-Kit Lite

- ▸ DSP architektúra
	- Fixpontos aritmetika
	- Addressing unit, Barrel shifter
- ▸ Órajele 600 MHz
- ▸ Számos interfész
	- PPI
	- UART
	- TWI
- ▸ A fejlesztőkártyán kiegészítők ◦ 2x32 MB Flash
- ▸ Fejlesztőkörnyezet ◦ Visual DSP 5.0

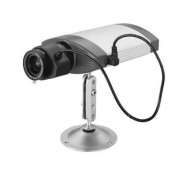

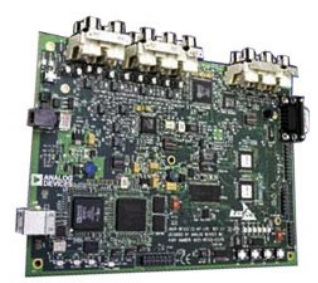

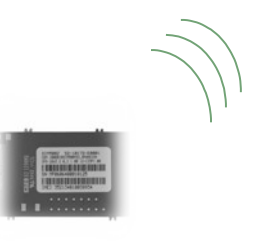

# Kamera illesztése

- ▸ A kamera
	- PAL videójel
	- 25 FPS
- ▸ DSP fejlesztőkártya ◦ Decoder IC (ADV7183)
- ▸ Kommunikáció a decoderrel
	- Beállítások
		- $\Box$  TWI protokollon keresztül (elérhető)
	- Digitális videó stream  $\Box$  PPI porton keresztül (elérhető)

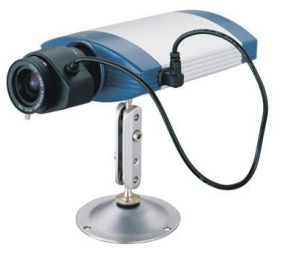

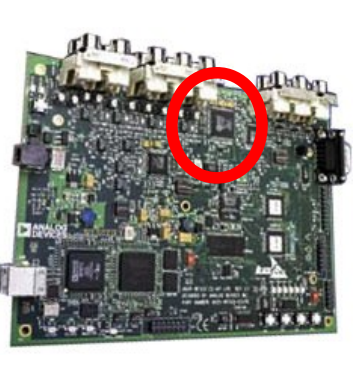

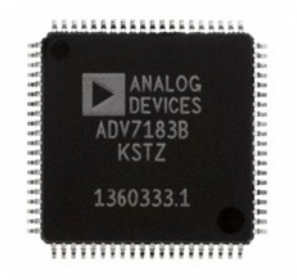

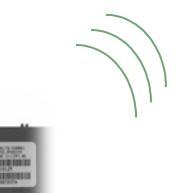

# Videofolyam letárolása

#### ▸ A decoder IC-től érkező digitális adat

- PPI porton keresztül
- ITU-656 szabvány szerint
	- $\Box$  4:2:2 kódolásban
	- 720x576 felbontás
	- $\Box$ , Blanking video" nélkül
- $\circ$  Két "félkép"

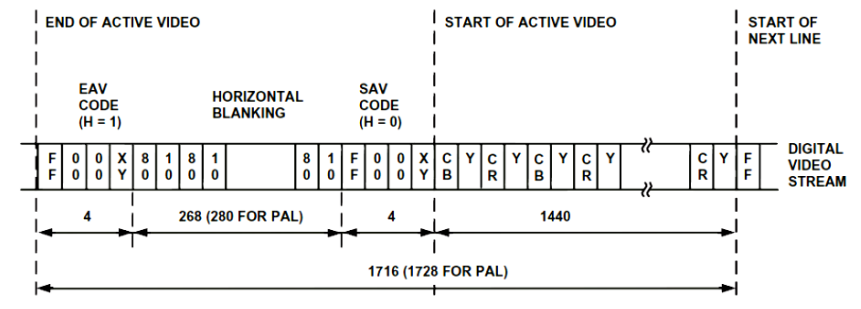

- ▸ PPI interfésztől az adatok elvétele
	- DMA egység végzi (Peripheral DMA)
	- Keretenként megszakítás (DMA-interrupt)
- ▸ Videófolyam előfeldolgozása
	- A JPEG encoder bemeneti formátumára
	- "Deinterlace"
	- Átrendezés

 $\Box$  YUYV|Y…  $\rightarrow$  YYYY…|UUU…|VVVV…

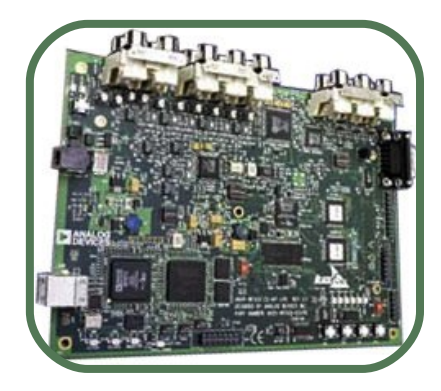

# JPEG kódolás

- ▶ Analog Devices által fejlesztett "lib"
	- DSP-re optimalizált
	- Ingyenesen elérhető
- ▸ Paraméterezhető konverzió
	- JPEG quality
		- Futási idő
		- Állományméret
	- Kép mérete (x;y)
- ▸ Inputja YUYV formátumú kép
	- Deinterlace
- ▸ Outputja a JPEG-állomány
	- Kezdőcím a memóriában
	- Állomány hossza
- ▸ Meghívása
	- minden DMA-interrupt után

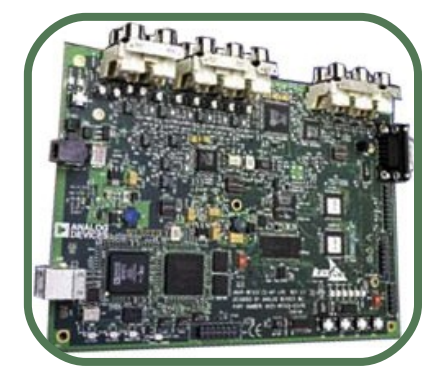

## GPRS modem "élesztése"

- ▸ DSP UART-portján keresztül (RS-232) ◦ Megvalósítás TX-megszakításokkal
- ▸ AT-parancsok kiadása
	- PIN kód beírása
	- Kapcsolat inicializálása
	- TCP-socket nyitás
		- $\Box$  IP cím
		- D Port
	- Küldési üzemmódba belépés
- ▸ Transzparens üzemmódú küldés ◦ ami érkezik a soros porton, küldi is…

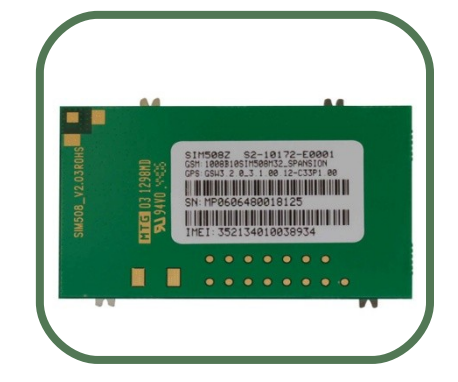

# Kommunikációs protokoll - I.

- ▸ Az átküldendő adat keretezése, csomagokra bontása
	- Limitált egyszerre átküldhető adatmennyiség
	- Adatok megkülönböztetése (későbbi fejlesztések) GPS-koordináta
		- Audio
- ► A GPRS kapcsolat "másik végén" PC-n futó szerver program
- $\blacktriangleright$  "Header"  $+$  "Payload"

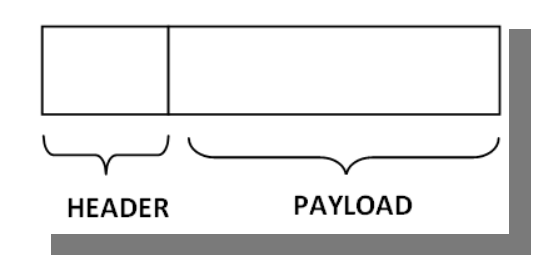

# Kommunikációs protokoll - II.

- ▸ Formátum
	-
	-
	-
	-
	-
	-
- Sender\_ID küldő azonosítás
- $\circ$  Type  $\qquad -$  adat típusa (string, kép, ...)
- Version adathoz rendelt verzió
- Timestamp adathoz rendelt időbélyeg
- Data\_Size teljes adat hossza (header nélkül)
- Chunk\_Size csomag adattartalma
- Chunk\_Offset csomag helye a memóriában
- ▸ Adatok értelmezése ◦ 4 byte-os egészként ◦ "little endian" sorrendben

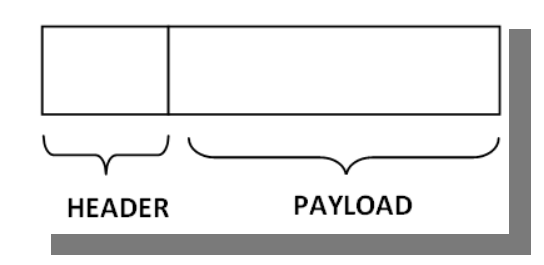

### Teszt – string állomány küldése

#### ▸ Elküldendő egy tesztszöveg

''Microsoft Windows continues to dominate the PC market''

4D 69 63 72 6F 73 6F 66 74 20 57 69 6E 64 6F 77 73 20 63 6F 6E 74 69 6E 75 65 73 20 74 6F 20 64 6F 6D 69 6E 61 74 65 20 74 68 65 20 50 43 20 6D 61 72 6B 65 74

#### ▸ A küldés beállításai

- Maximális csomagméret: 50 byte
- Verziószáma: 0x01
- Időbélyeg folyamatos léptetése

#### ▸ Az adatsor hossza 53 byte

- 3 csomag készül el
	- $\Box$  28 byte-os Header méret
	- 22 byte-os maximum Payload méret
- Header byte-ok küldése "Little endian" sorrendben

### Az így megvalósított rendszer...

#### ► "Mérés"

◦ Kamera jelét digitalizáljuk

- ▸ "Jelfeldolgozás"
	- Képállományok tömörítése
	- A GPRS kapcsolat limitált sebessége miatt

#### ► "Küldés"

- Adatok elküldése GPRS kapcsolaton keresztül
- Egy PC-n futó szerver programnak

### **Tesztelés**

- ▸ A rendszer tesztelésének korlátja
	- A PC-n futó szoftver nem képes JPEG állományokat kijelezni
	- Viszont szöveges, illetve "BMP" állományt igen
- ▸ Kommunikáció tesztelése
	- Egy tesztállomány (BMP kép) elküldése

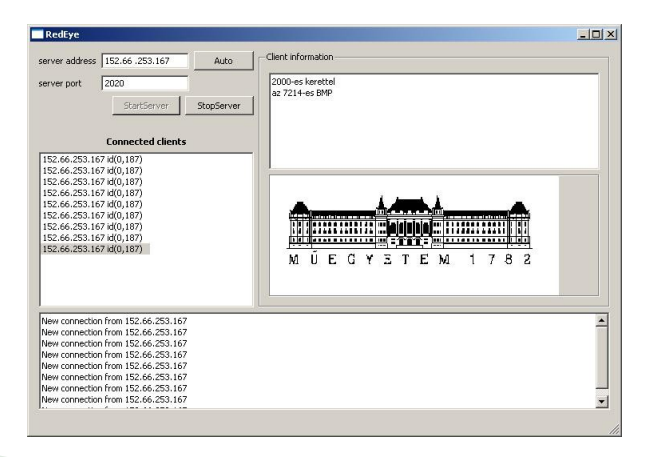

### Köszönöm a figyelmet!